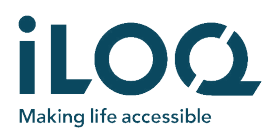

# iLOQ FobApp

Med iLOQ FobApp möjliggörs fjärruppdateringar "over-the-air" avseende t.ex. behörigheter etc. Användaren kan para ihop sin iPhone via blåtand (BLE) med Fobar som är inom räckhåll. När de är ihopkopplade kommunicerar Fob med iLOQ´s Server, genom iPhone telefonen och söker efter uppdateringar. Om det finns några uppdateringar, så får Foben uppdateringarna via servern. Appen behöver inte paras ihop med Foben eller registreras på något sätt. Appen används endast för att dela iPhone telefonens internetanslutning med Foben, så den kan kommunicera med iLOQ´s Server vad gäller uppdateringar etc.

# Making life accessible

## KOMMA IGÅNG

### Ladda ned appen

- 1. Öppna Apple App Store och sök efter "FobApp" eller "iLOQ"
- 2. Ladda ned och installera iLOQ FobApp till din iPhone
- 3. Öppna iLOQ FobApp

### EULA och Privacy Policy

För att använda iLOQ FobApp, måste du först acceptera End User License Agreement (EULA) och Privacy Policy

- 1. Läs End User License Agreement (EULA) och Privacy Policy från länkarna
- 2. Välj "Agree & Continue" för att acceptera EULA och Privacy Policy och starta appen

# Welcome to iLOQ FobApp Press "Agree & Continue" to accept End User License agree and **Privacy Policy Agree & Continue**

### ANVÄNDA APPEN

#### Välj iLOQ Fobar att uppdatera

"NEARBY KEY FOBS" visar alla iLOQ Fobar som är inom räckhåll för blåtands kommunikation

Välj iLOQ Fob med rätt märkning, som du vill uppdatera, genom att trycka på den

Märkningen matchar numret på Foben som ska uppdateras

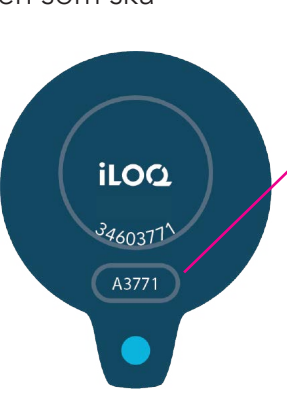

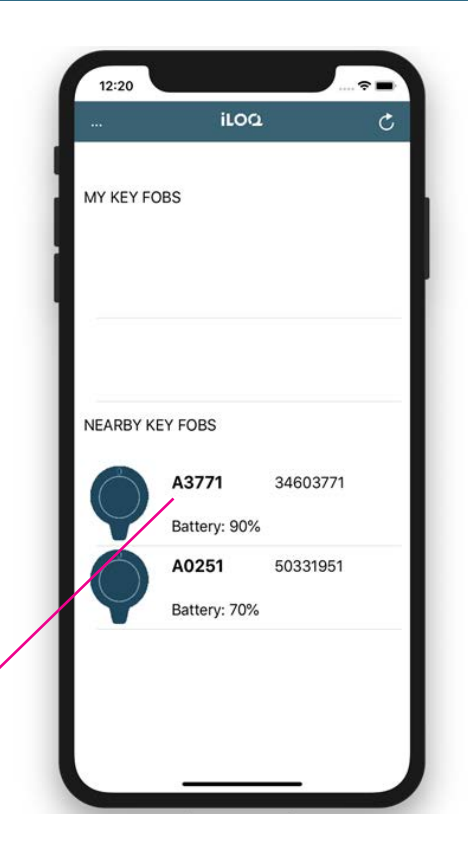

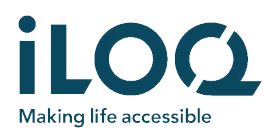

Valda Fobar visas i "MY KEY FOBS" listan. De är nu klara att uppdateras

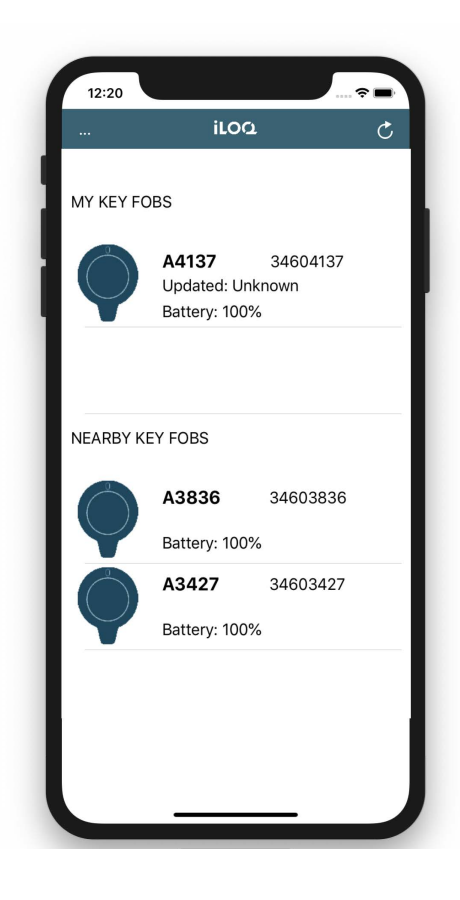

### Uppdatera behörigheter

.

Tryck på Foben för att uppdatera behörigheter i "MY KEY FOBS" listan

Vid uppdateringen ändrar ikonens färg till en ljusare färg och status till "Connecting"

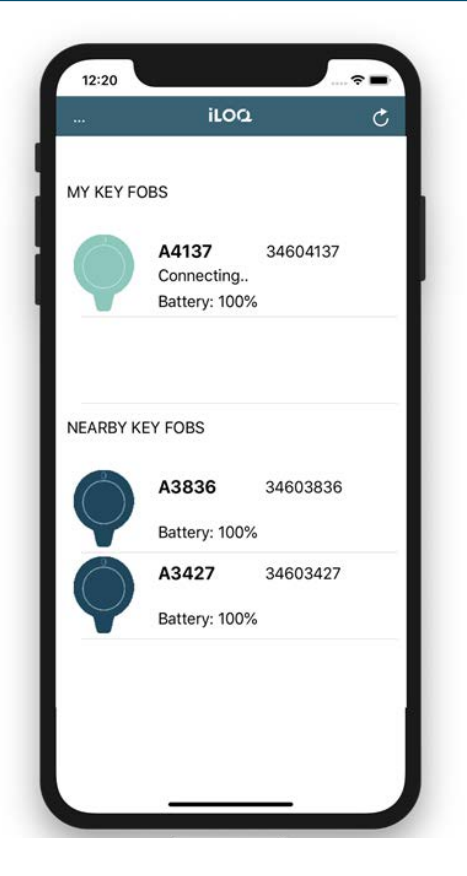

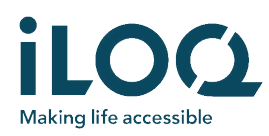

När uppdateringen är klar ändrar ikonen tillbaka till en mörkare färg och status till: "Uppdaterad: <datum>"

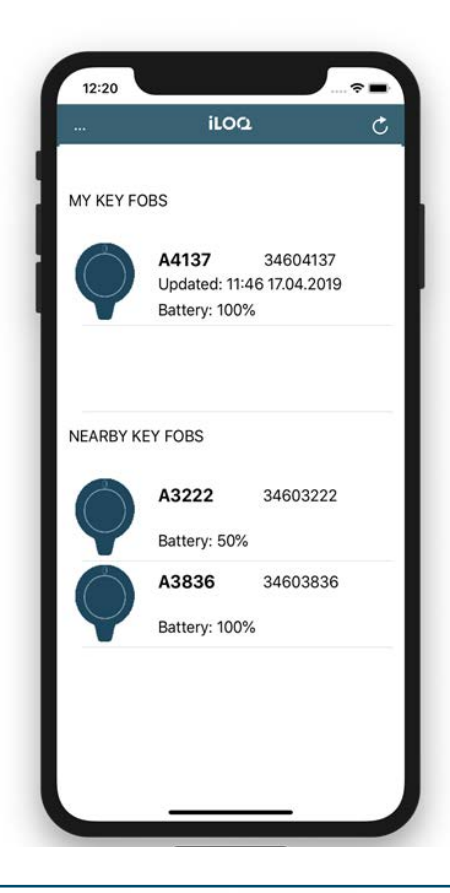

#### Ta bort fob från listan MY KEY FOBS

Om du behöver uppdatera vissa Fobar regelbundet, så kan du lämna dem i "MY KEY FOB" listan.

Om du däremot inte behöver uppdatera Foben, så kan du kan ta bort Fobar från listan "MY KEY FOBS" genom att trycka på foben och dra raden till vänster och välja "Delete"

Vid behov kan du lägga till Fobar igen från listan "NEARBY KEY FOBS"

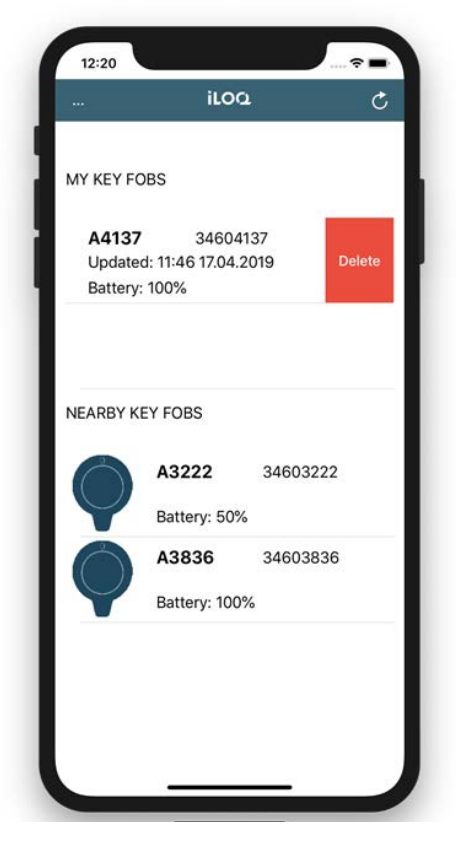